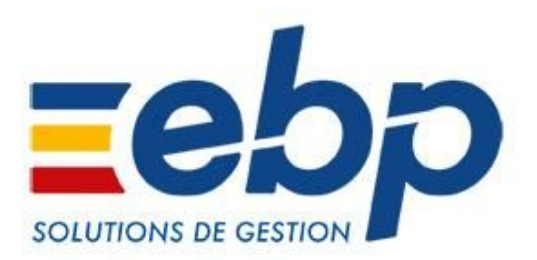

# Bâtiment Open Line™ Nouveautés des versions 2020 (v12 - août 2019)

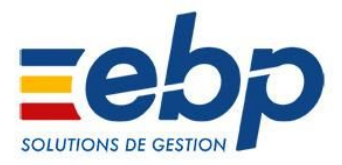

# **Récapitulatif des principales évolutions apportées**

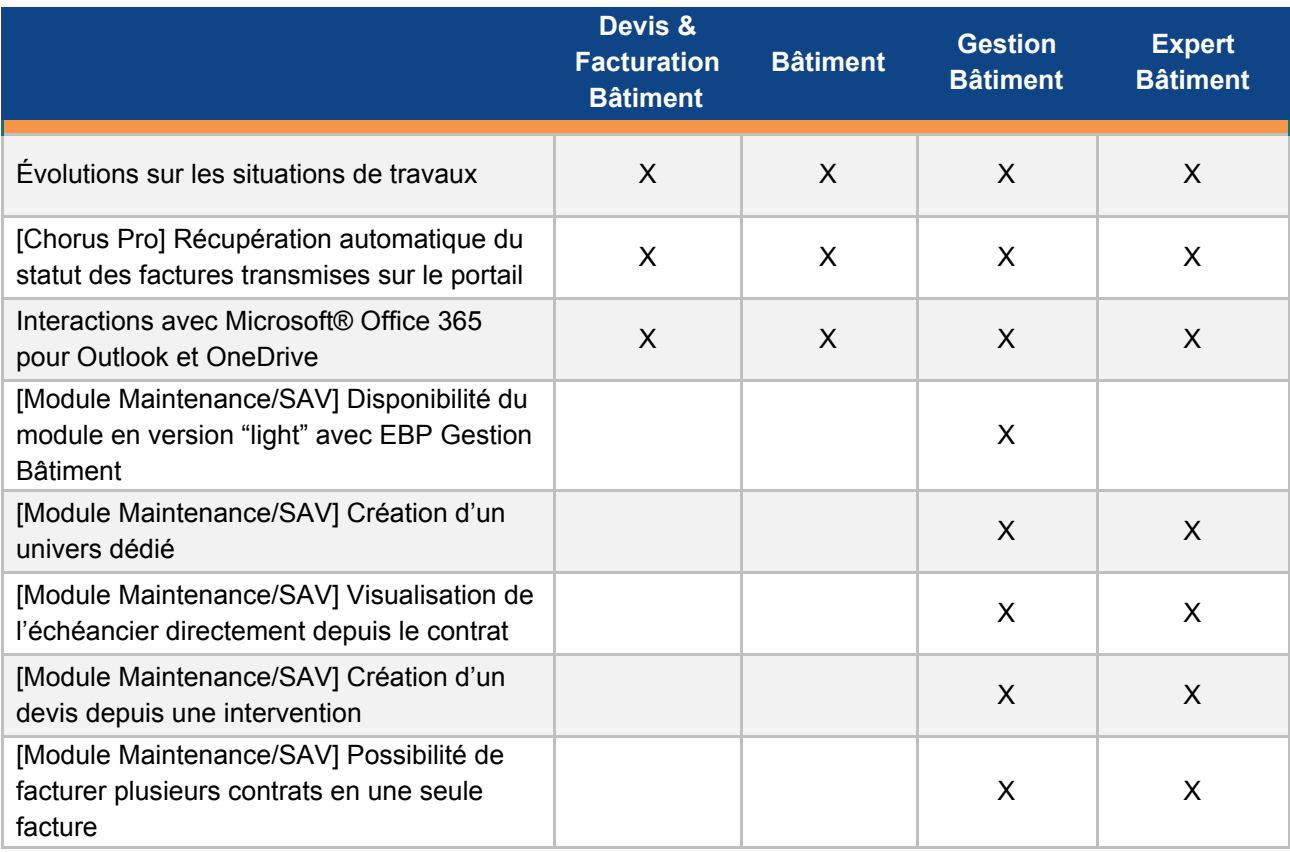

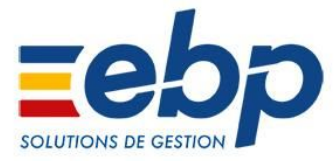

### **Nouveautés communes tous niveaux de gamme**

#### **Évolutions sur les situations de travaux**

Un important travail a été effectué sur les situations de travaux et factures d'avancement sur cette version.

Parmi les évolutions apportées, il a notamment été décidé de **bloquer la modification de certains champs** selon si une situation a déjà été réalisée, ceci afin de **ne plus engendrer de problèmes de calcul**. Il est néanmoins toujours possible d'ajouter une ligne supplémentaire ou bien un avenant pour modifier le document de référence.

Bon à savoir : **les corrections apportées sur les situations ne sont pas rétroactives** sur les chaînes de documents commencées sur la précédente version.

1. Évolutions apportées sur le documents de référence :

**Quand le marché est figé →** Il n'est plus possible de modifier la remise en pied ainsi que d'appliquer les tarifs sur le document de référence.

**Quand une situation est créée (avec un avancement ou non) →** Il n'est plus possible de modifier le Client, Dépôt ainsi que le pied du document (HT, frais, TVA, Territorialité, Autres taxes, Remises, TTC, RG).

**Quand une situation est créée avec un avancement →** Il n'est plus possible de modifier les lignes avancées en partie ou en totalité (champs liés au chiffrage, à savoir : Description, Code affaire, Plan analytique, Collaborateur, Incident, Type de garantie, Compte, Contrat de maintenance, Date de livraison, Imprimer, Type de réappro, Code fournisseur/sous-traitant, Colisage, Créer mouvement de stock, DEB/DES, planification devis d'exécution).

**Quand la situation à 100% est facturée →** Un message informe l'utilisateur que le document de référence ne sera plus modifiable.

#### 2. Évolutions apportées sur la situation :

La **méthode de calcul** sur les tranches, ouvrages, composants a été revue avec **2 méthodes de travail** :

- **En mode « descendant »** : l'utilisateur saisit un avancement sur la ligne de l'ouvrage ou la tranche et celui-çi est redescendu sur les composants (sans sur-calcul avec décimales).
- **En mode « ascendant »** : l'utilisateur saisit l'avancement au composant et celui-çi remonte sur la ligne de l'ouvrage (il peut y avoir des décimales).

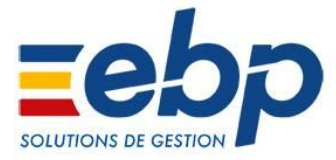

**Ajustement du nombre de décimales pour le calcul de la quantité de consommation :** si il n'y a aucune unité de renseignée, pour avoir une quantité consommée égale à la quantité commandée (BS) en tenant compte des décimales de l'unité si on a un élément avec un numéro de série.

**Il n'est plus possible de facturer à 100%** si des lignes du document de référence manquent dans la situation ou si le montant de certaines lignes ne correspond pas à celui de la situation.

**La base de calcul du pourcentage global a été modifiée :** il ne tient plus compte du détail des ouvrage.

**Si un ouvrage a des lignes positives et négatives dans ses composants,** il ne sera plus possible de saisir un avancement sur le détail du composant.

**La remise est non propagée** sur les lignes d'avenant.

3. Évolutions apportées sur la facture d'avancement :

Dans les factures d'avancement côté achat, **il n'est plus possible de transférer en avoir directement sans passer par la situation.**

**L'avoir d'avancement aura dorénavant les mêmes TVA** que la facture d'avancement.

#### **[Chorus Pro] Récupération automatique du statut des factures transmises**

#### **Plus besoin d'actualiser manuellement le statut des factures transmises sur le portail Chorus Pro pour connaître leur état d'envoi et de traitement**

La mise à jour du statut se fait automatiquement à chaque ouverture de dossier et toutes les 6h. Le suivi peut ainsi se faire en temps réel, sans action manuelle d'actualisation.

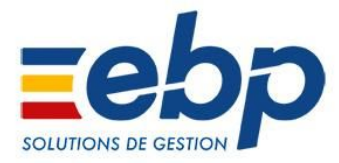

#### **Interactions avec Microsoft® Office 365 Outlook et OneDrive**

#### ⬛ **Outlook ® 365**

Il est possible de synchroniser la messagerie Outlook avec le logiciel afin de consulter, envoyer et recevoir des emails clients, prospects et fournisseurs dans EBP. **Les différents échanges avec un tiers sont donc visibles directement dans sa fiche sans sortir du logiciel.**

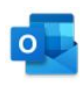

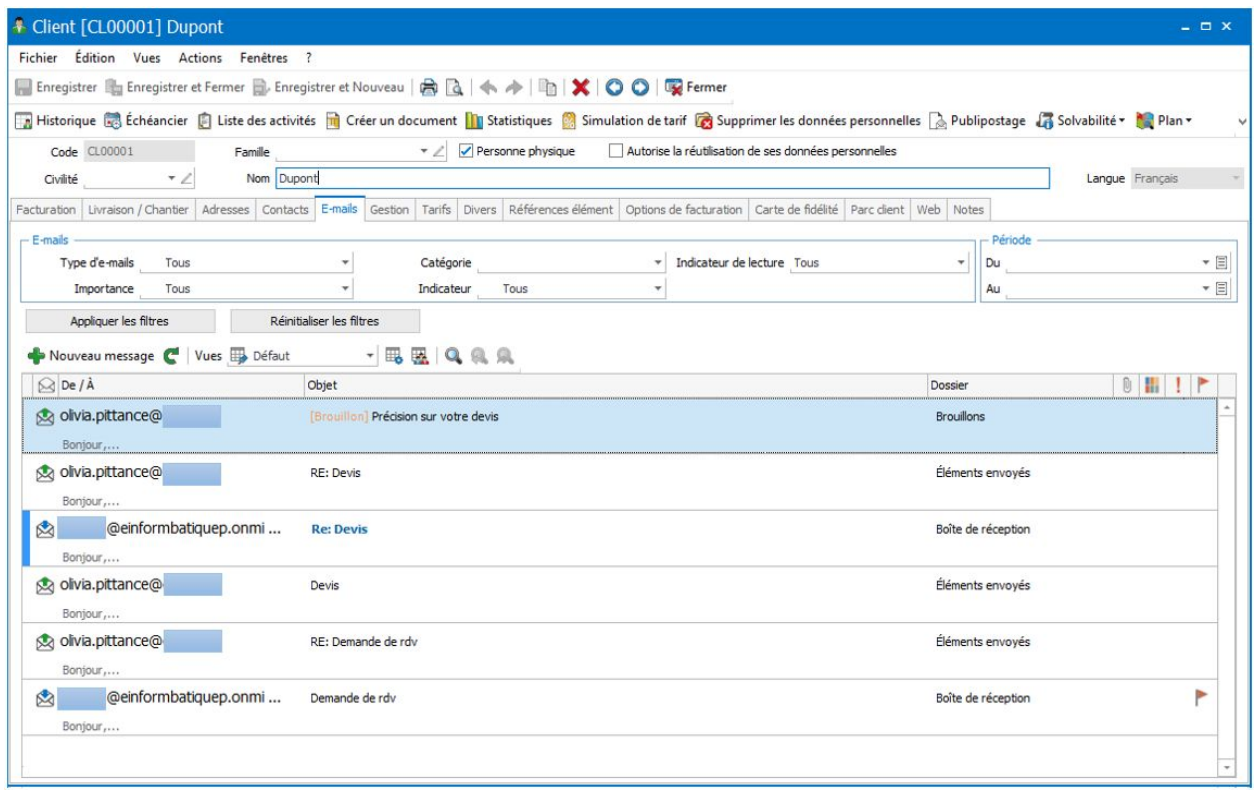

#### ⬛ **OneDrive ®**

Les documents associés du logiciel peuvent être stockés sur OneDrive® dans un espace de stockage sécurisé d'1 To par utilisateur.

**Ces documents peuvent être partagés et deviennent ainsi accessibles n'importe où et n'importe quand.**

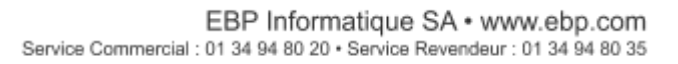

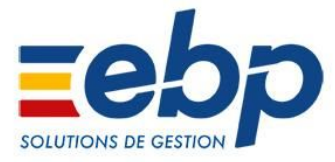

## **Nouveautés disponible à partir du niveau Gestion Bâtiment**

#### **Améliorations liées au Module Maintenance/SAV**

#### ⬛ **Disponibilité du module avec EBP Gestion Bâtiment**

Jusqu'à présent uniquement disponible avec Expert Bâtiment, ce module devient désormais activable avec EBP Gestion Bâtiment, dans une version plus légère. Il va ainsi permettre de gérer les notions de base de la maintenance/SAV.

Pour les besoins plus avancés, l'utilisateur devra opter pour la version complète du module, activable uniquement avec EBP Expert Bâtiment.

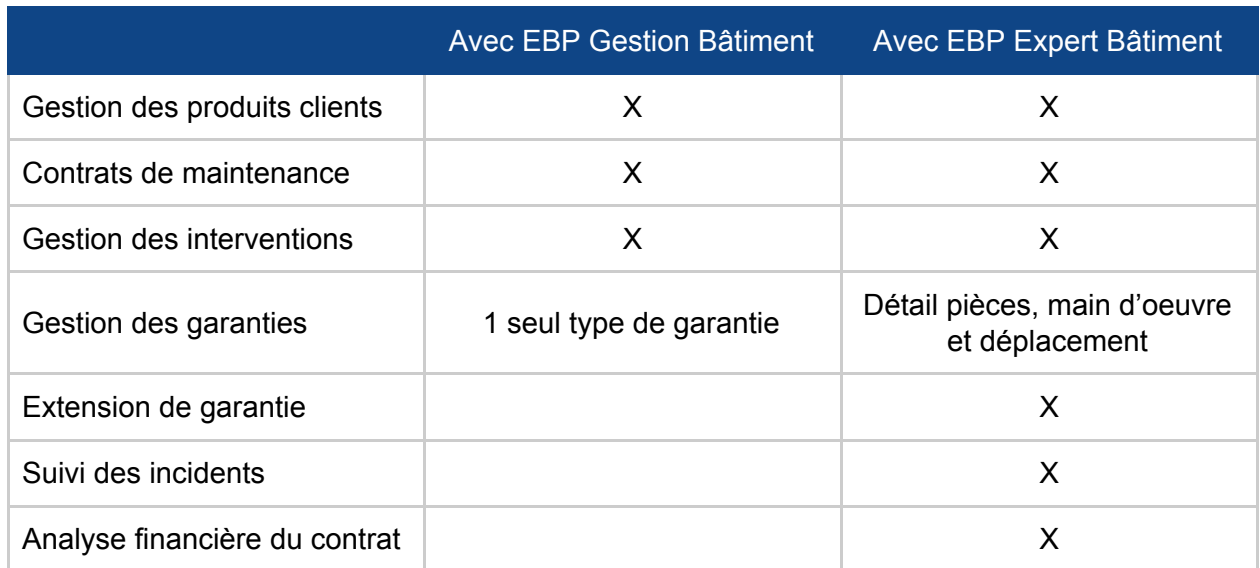

Fonctionnalités du module selon le logiciel possédé :

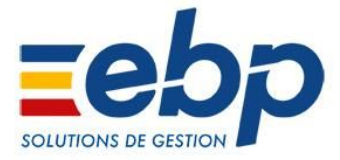

#### ⬛ **Création d'un univers dédié**

Afin d'améliorer l'expérience utilisateur dans nos solutions, un **univers dédié aux fonctions liées au module Maintenance/SAV** a été créé.

Ainsi, toutes les fonctionnalités liées au module sont désormais regroupées et accessibles depuis ce menu.

Un **Open Guide a spécialement été créé** (1) et présente les 2 chemins courant d'utilisation du module, à savoir : la gestion des contrats et produits clients et le suivi et la planification des interventions. Il reste bien entendu personnalisable selon les besoins de chacun.

L'univers Maintenance/SAV (2) regroupe donc :

- les clients, produits clients, contrats de maintenance
- un accès au planning et aux évènements
- les différents assistants dédiés (génération des interventions, des absences, etc.).

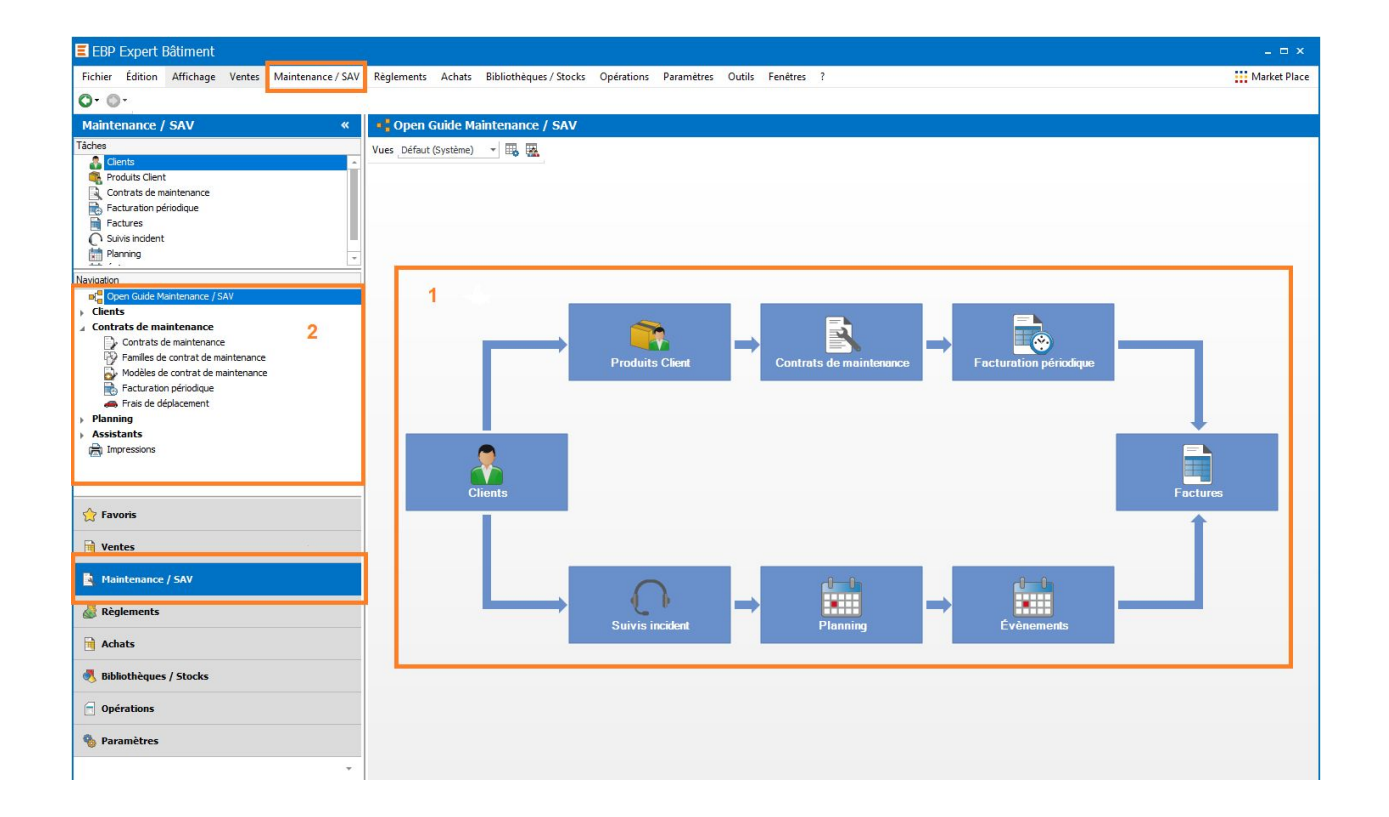

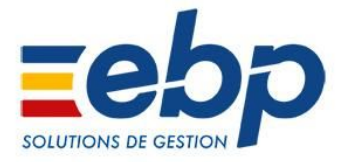

#### ⬛ **Visualisation de l'échéancier directement depuis le contrat**

Plus besoin d'effectuer une simulation du montant du contrat pour accéder à l'échéancier qui lui est associé. Une section a été ajoutée à l'onglet "Facturation" du contrat pour **permettre la visualisation de toutes ses échéances**.

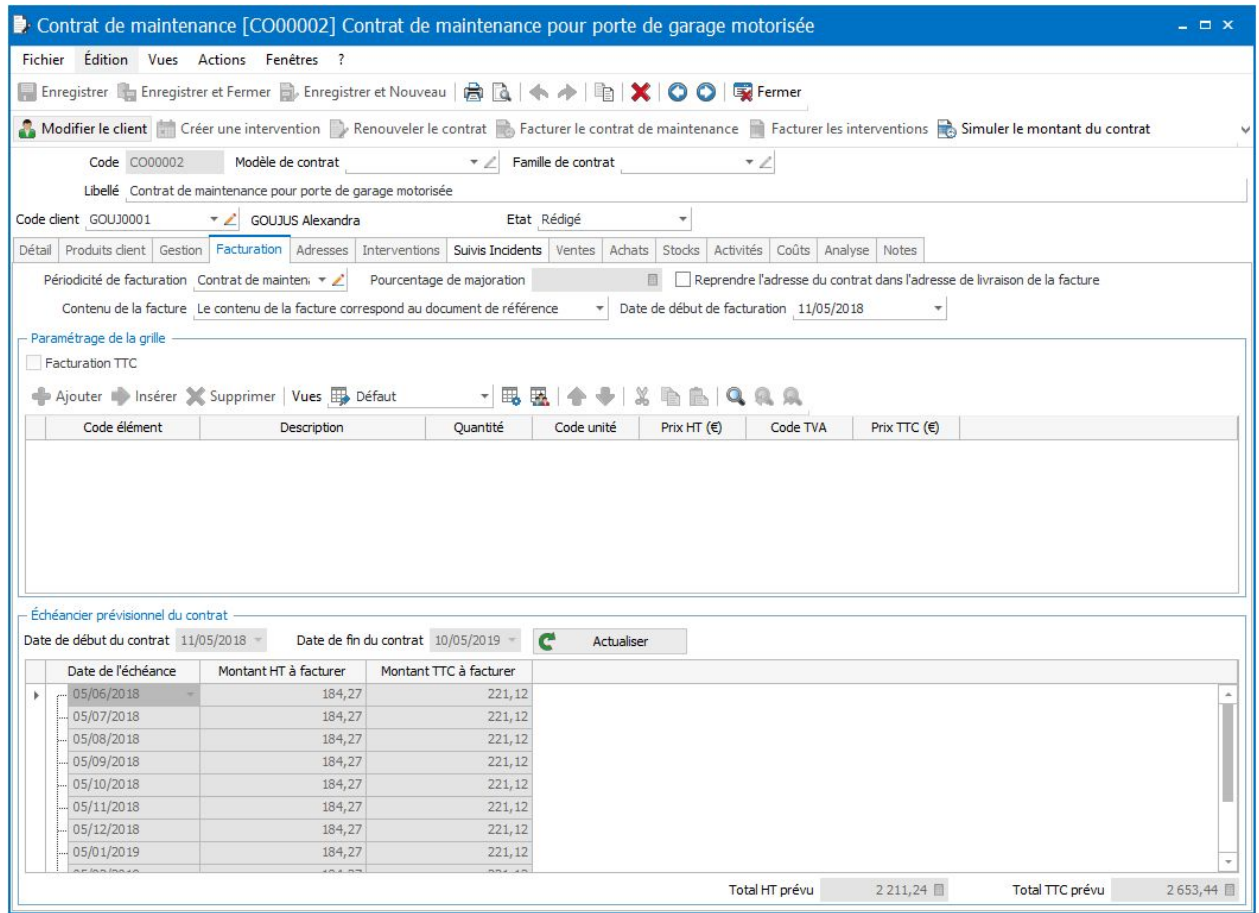

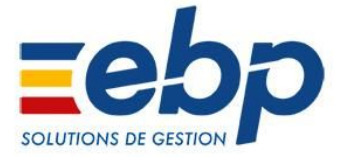

#### ⬛ **Création d'un devis depuis une intervention**

Lors d'une intervention de maintenance ou de service après-vente, il est fréquent d'avoir besoin de commander du matériel ou des pièces détachées.

Pour faciliter la gestion et le suivi de ces commandes, il est dorénavant possible de **créer un devis directement depuis un évènement**. Il reprend alors les informations liées à l'événement (par exemple le contrat ou incident associé)

#### ⬛ **Possibilité de facturer plusieurs contrats en une seule facture**

Dans le cas d'un même client possédant plusieurs contrats de maintenance, une option **simplifie la facturation et limite le nombre de factures émises** en permettant de les regrouper en une seule et même facture.

Cette option est à indiquer depuis les fiches clients. Elle est également accessible directement depuis la facturation périodique. Cependant, pour qu'elle soit valide, la facture générée devra concerner le même client et avoir des périodicité, échéance et adresse de livraison identiques.